## **INSCRIPTION FORMATION**

## **PLATE FORME IEL CNFPT**

1) Se connecter à la plate forme IEL du CNFPT, https://inscription.cnfpt.fr/ à l'aide de son identifiant et son mot de passe :

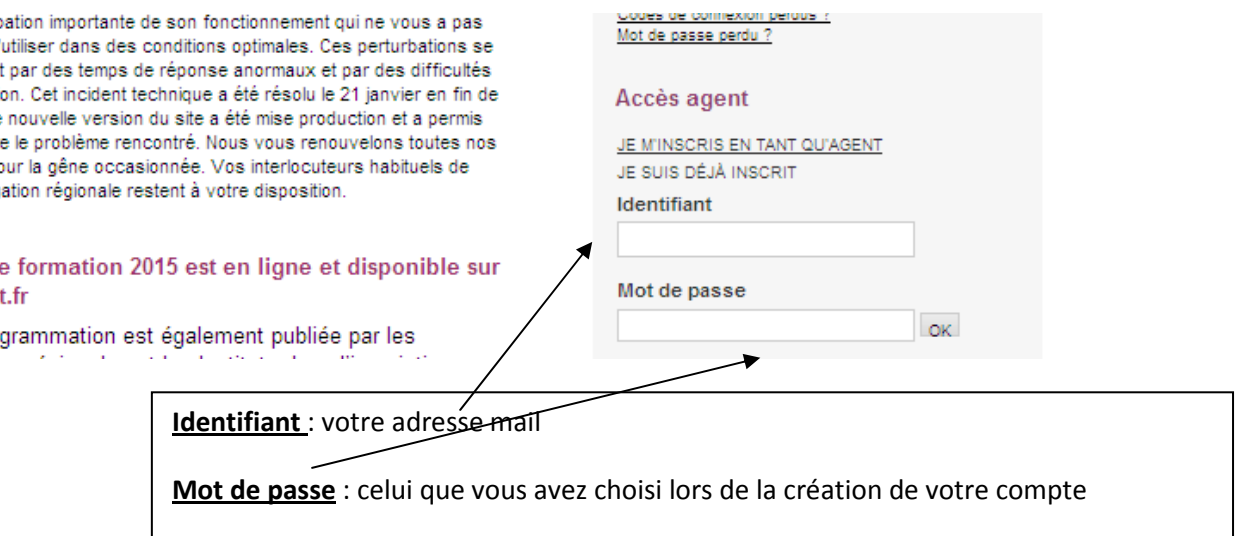

Si vous avez oublié votre mot de passe, cliquer sur « Mot de passe perdu »

2) Cliquer sur « Les formations » puis « Formation intercollectivités »

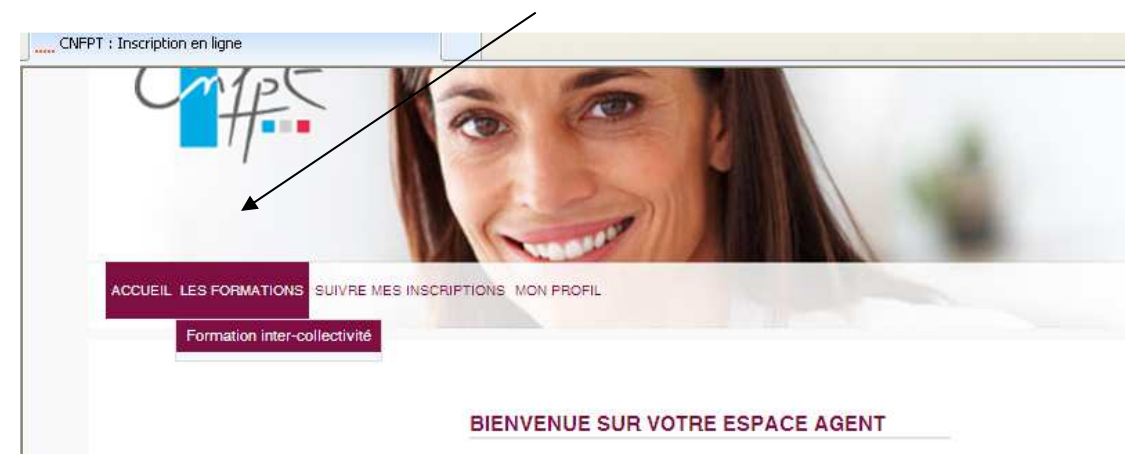

3) Choisir la formation souhaitée à l'aide des différents champs proposés

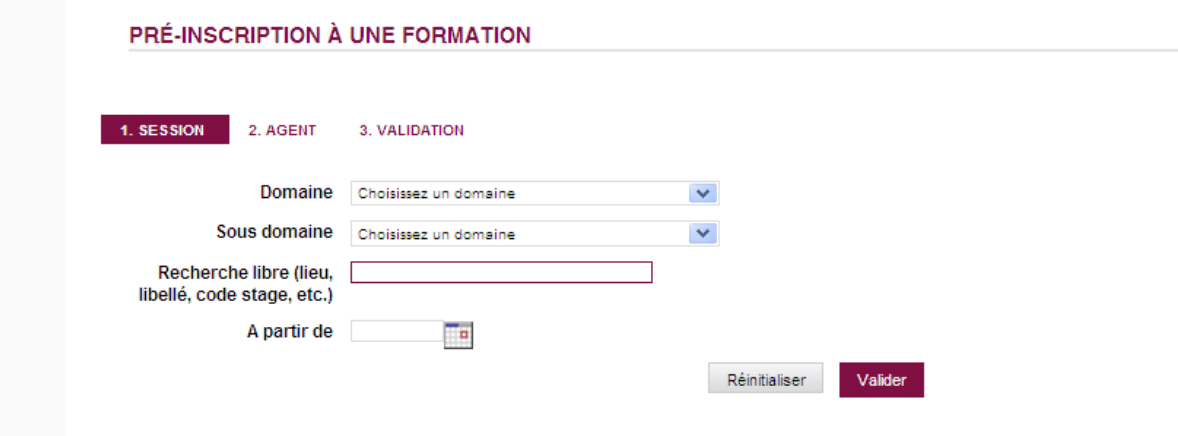

## 4) sélectionner la formation souhaitée (bien vérifier l'intitulé les dates et lieux) en cliquant :

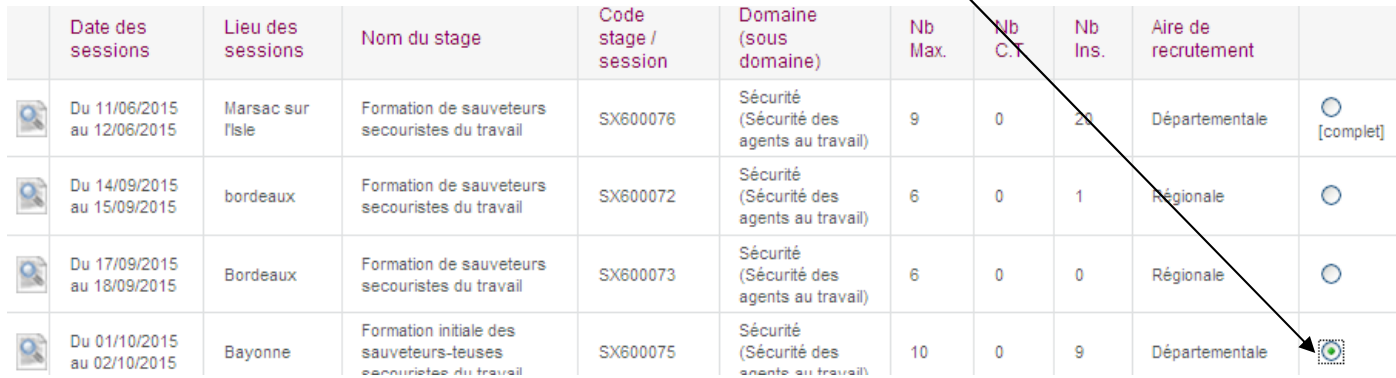

## 5) Modifier le cas échéant l'objectif de la formation, saisir vos motivations puis valider :

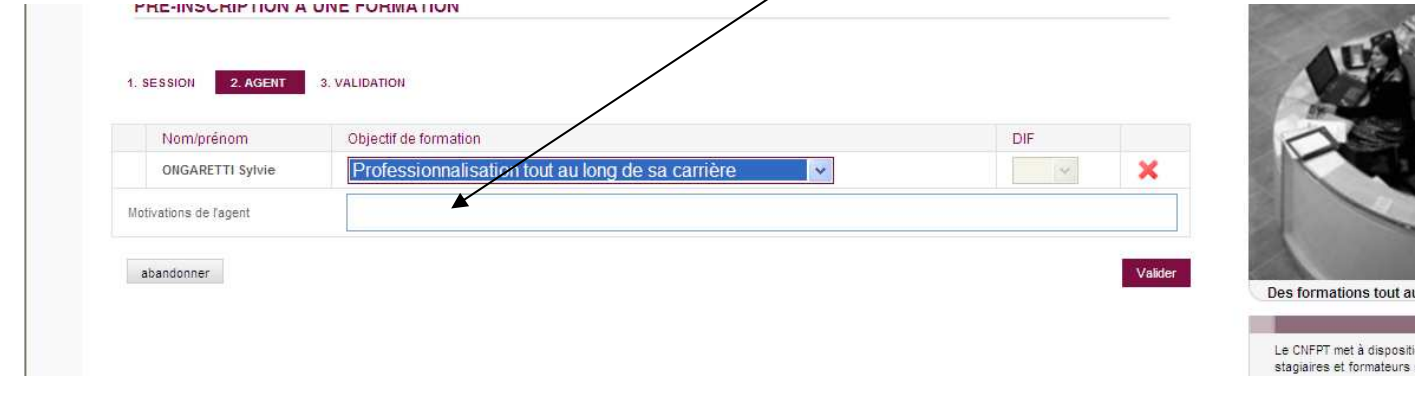

Votre demande de formation sera ensuite traitée par votre responsable de service (avis) puis par le service RH (validation). Vous recevrez ensuite des courriels vous informant des suites qui sont données à votre demande de formation (réponse environ 1 mois avant le stage).